## **Cấu hình Wifi modem CIG G-93RG**

Vào trang web [http://192.168.1.1](http://192.168.1.1/) User/Pass mặc định: **admin/admin** (có thể xem dưới đáy modem như hình dưới hoặc gọi lên tổng đài FPT Telecom)

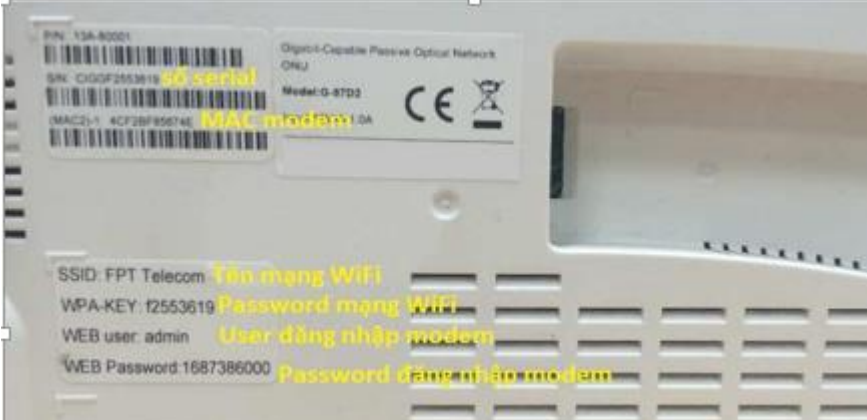

- Vào **Network** chọn **Wifi**
- Mở wifi : tick mục Enable/Disable
- SSID Name: đổi tên sóng wifi
- WPA Key: đổi mật khẩu wifi (lưu ý gõ 8 ký tự trở lên, có phân biệt chữ hoa chữ thường)

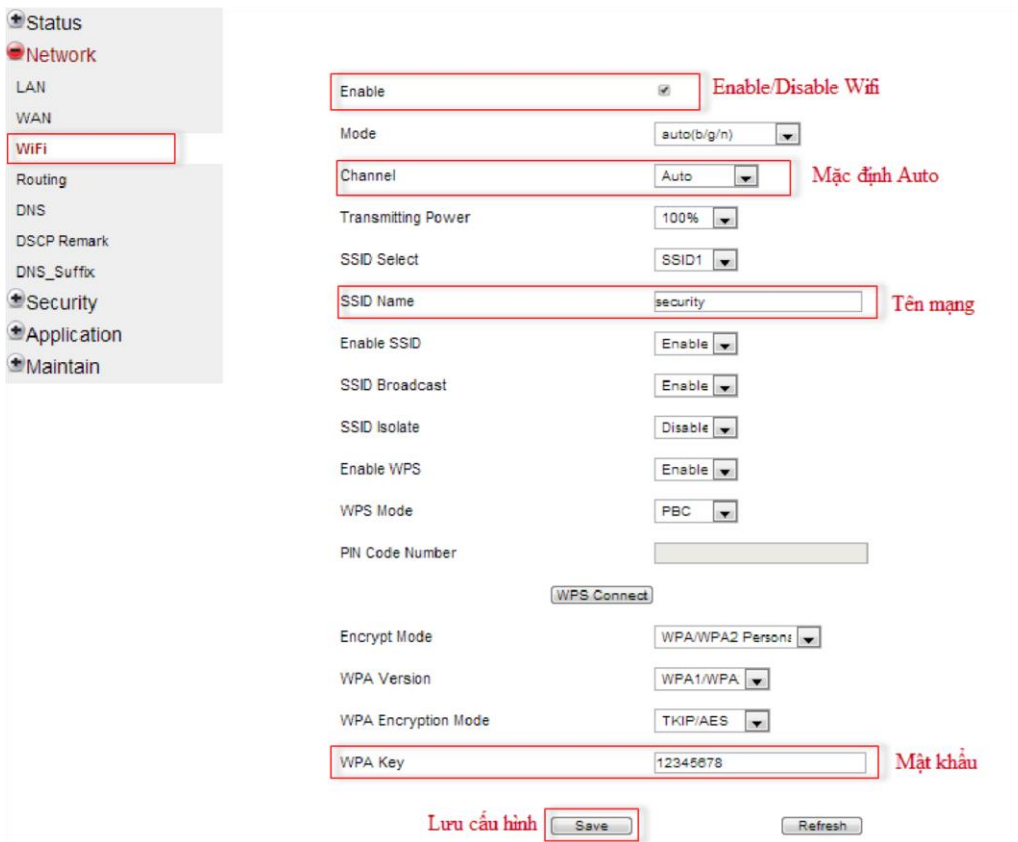